# Beckham Digital

**Take or Create** Are you a taker or a creator

> Dead Calm How it was done

**Quick Links** To all our latest stuff

**Newsletter Video Topaz Impression Filters** 

> **Audio Visual Copyright Free Music**

**Photoshop Bridge** Learn it free with our videos **Are you a Taker or a Creator – The Editors View –** Images like Dead Calm below by a friend of mine Tony Lewis, or even our cover image usually fall into one of two categories with regard to how other photographers view them. To use an old cliche, they either love them or they hate them. What causes the divide is that some photographers have difficulty in accepting anything that wasn't totally concieved and executed in the camera as real photography. Others take a different view that many of the best images are created, rather than just taken.

We have heard judges say again and again, that some images are just a copy of someone else's artwork and that the author needs to add their own style on the image to make it theirs. If not, in some cases it is a simple copy.

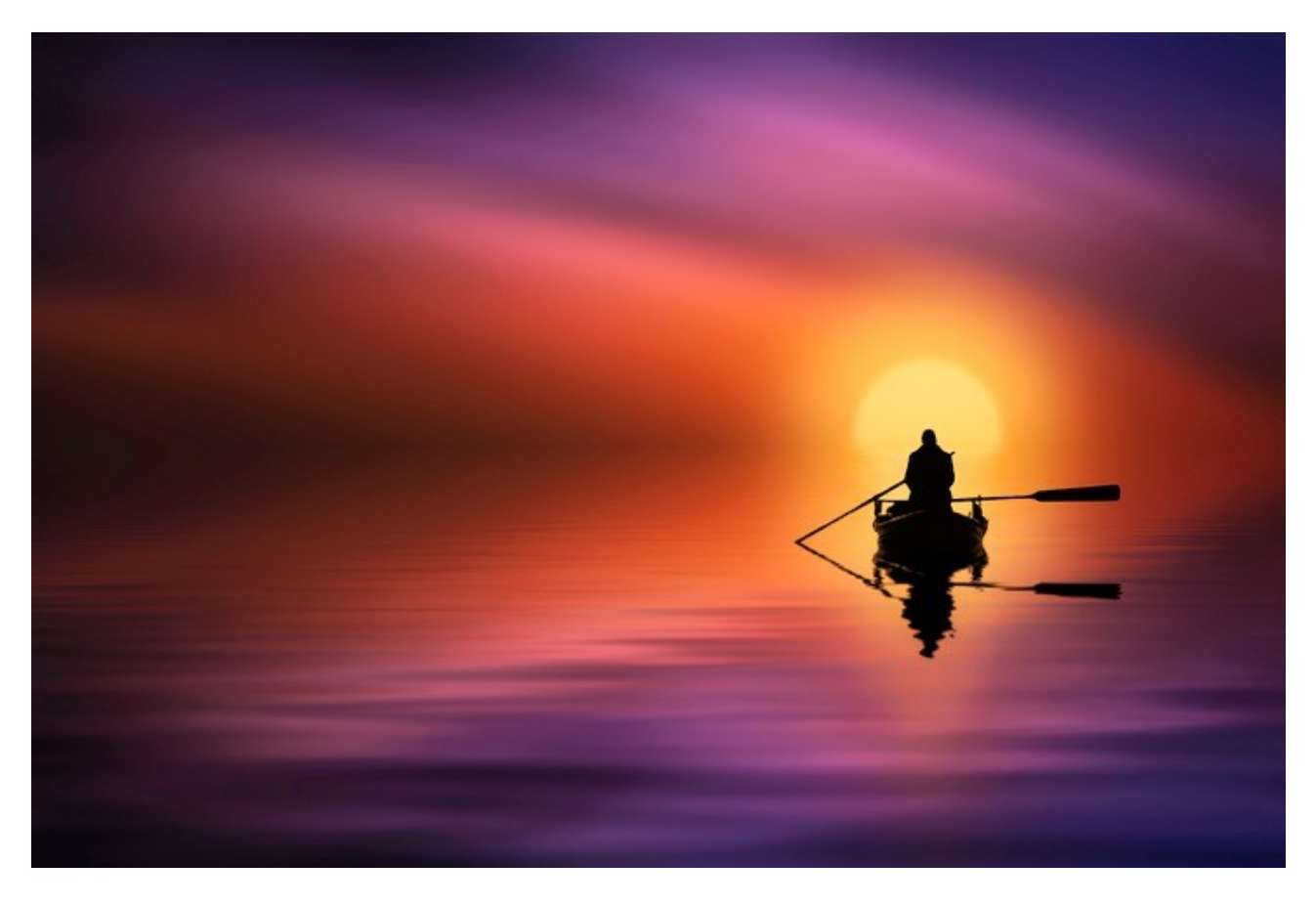

Some club photographers feel that this type of photography should have a category all its own, but that is a risky road for any Photographic Club to take. If you close off competitions to these photographers, the club then runs the risk of losing possibly their most creative members.

The boundaries of photography have always been stretched even back in the days of black and white and darkrooms. The digital age hasn't changed that, it's just that the digital age has opened up more potential. Do you want to take a photograph that 100 people have taken already, or create something a little different?

Photography is an art and when I have asked people what they dislike about these images, the answer is nearly always, because it's not fair. They of course mean in relation to camera club competitions. I am not sure there is an answer to this that would satisfy all photographers, but if you feel these images should not appear in general open competitions, are you not a little too wrapped up in the competition angle. Trying to apply rules to an artform using the same criteria you may apply to an athletic event.

Don't agree? Then come along to [www.beckhamforum.co.uk](http://www.beckhamforum.co.uk/) and say so, we would enjoy the debate.

**Dead Calm – How it was done –** I was inspired to create it after seeing **Barry** [Beckham's Red and Blue image](http://www.beckhamdigital.com.au/store/pc/Masterclass-2015-7-great-videos-in-one-download-109p666.htm) (below) from Noosa Photo Clubs October competition.

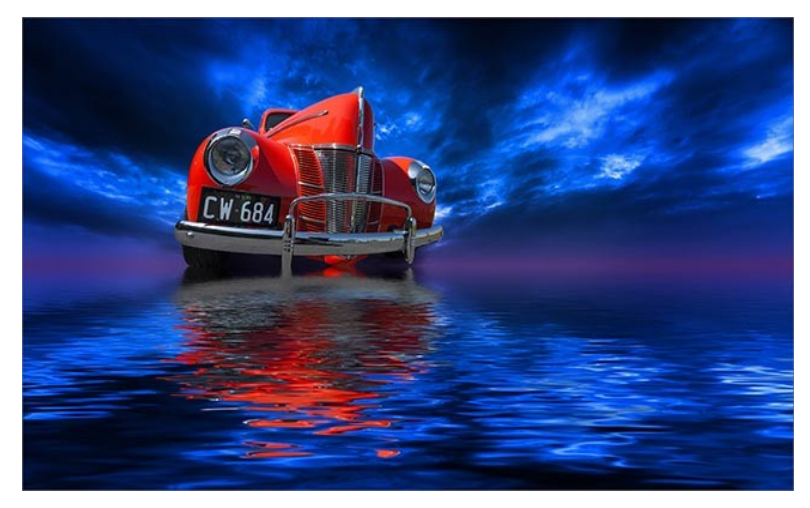

I thought his image was stunning and well deserving of its 10 point score, so I attempted to recreate the effect with a red Ferrari.

I had a lot of trouble achieving the water reflection in Photoshop so I contacted Barry and asked how he did it. Barry told me he used a Photoshop plug-in filter by [Flamingpear](http://www.flamingpear.com/flood.html) called 'Flood'.

I downloaded it and signed up for the trial period. I subsequently purchased the software I liked it so much. The image Dead Calm was created entirely in Photoshop CC 2015.

**Step 1** - I chose an image taken in Africa in 2001 with the colours in the sky I wanted. I used (Filter>Blur>Gaussian Blur) to soften the sky then (Filter>Blur>Motion Blur) at around minus 15 degrees to achieve the movement effect. I then transformed the sky (Edit>Transform>Warp) to create the slightly curved effect.

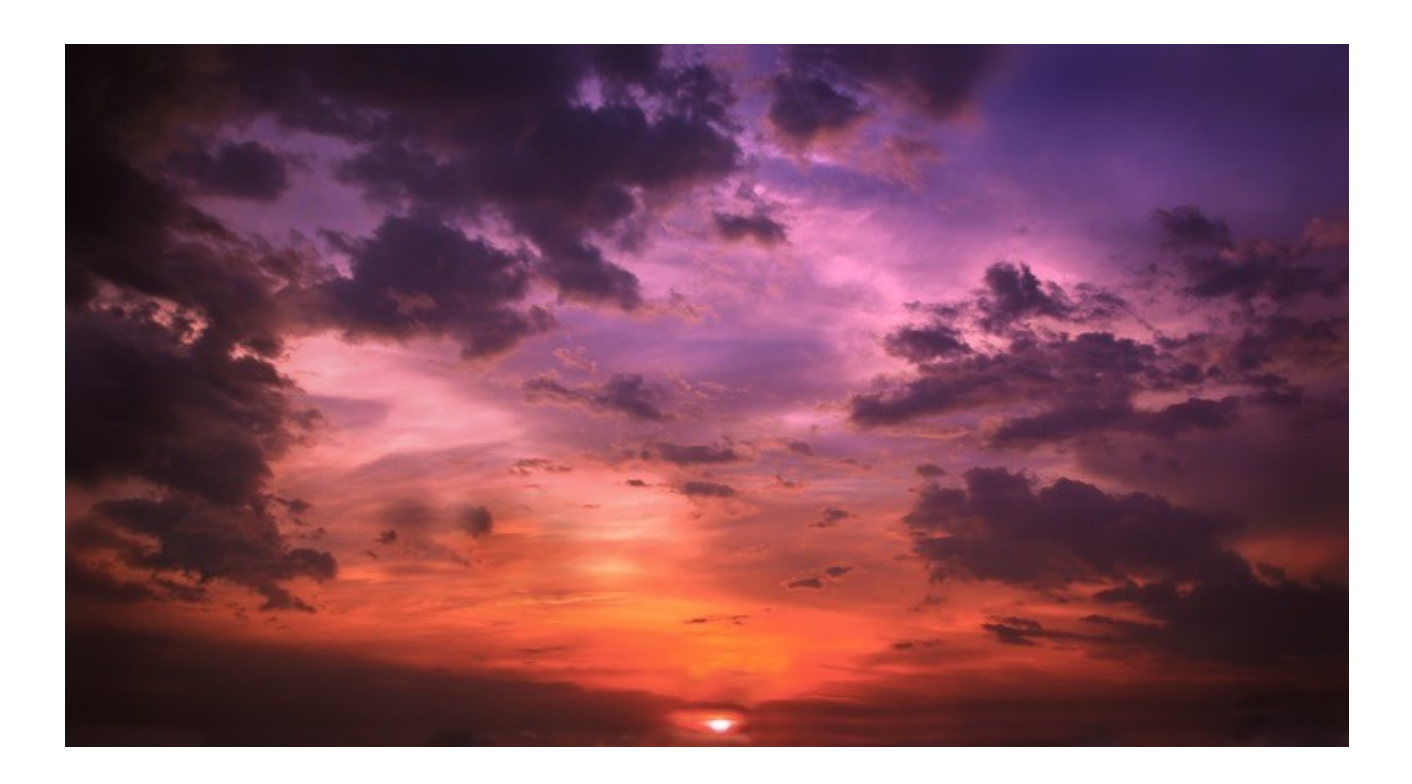

**Step 2** - I opened the blurred sky image in the 'Flood' plug-in and created the reflection in the

water. There are many effects available in Flood but I chose one representing a calm body of water. If you enjoy this effect I thoroughly recommend [The Flood Filter by Flaming Pear.](http://www.flamingpear.com/flood.html)

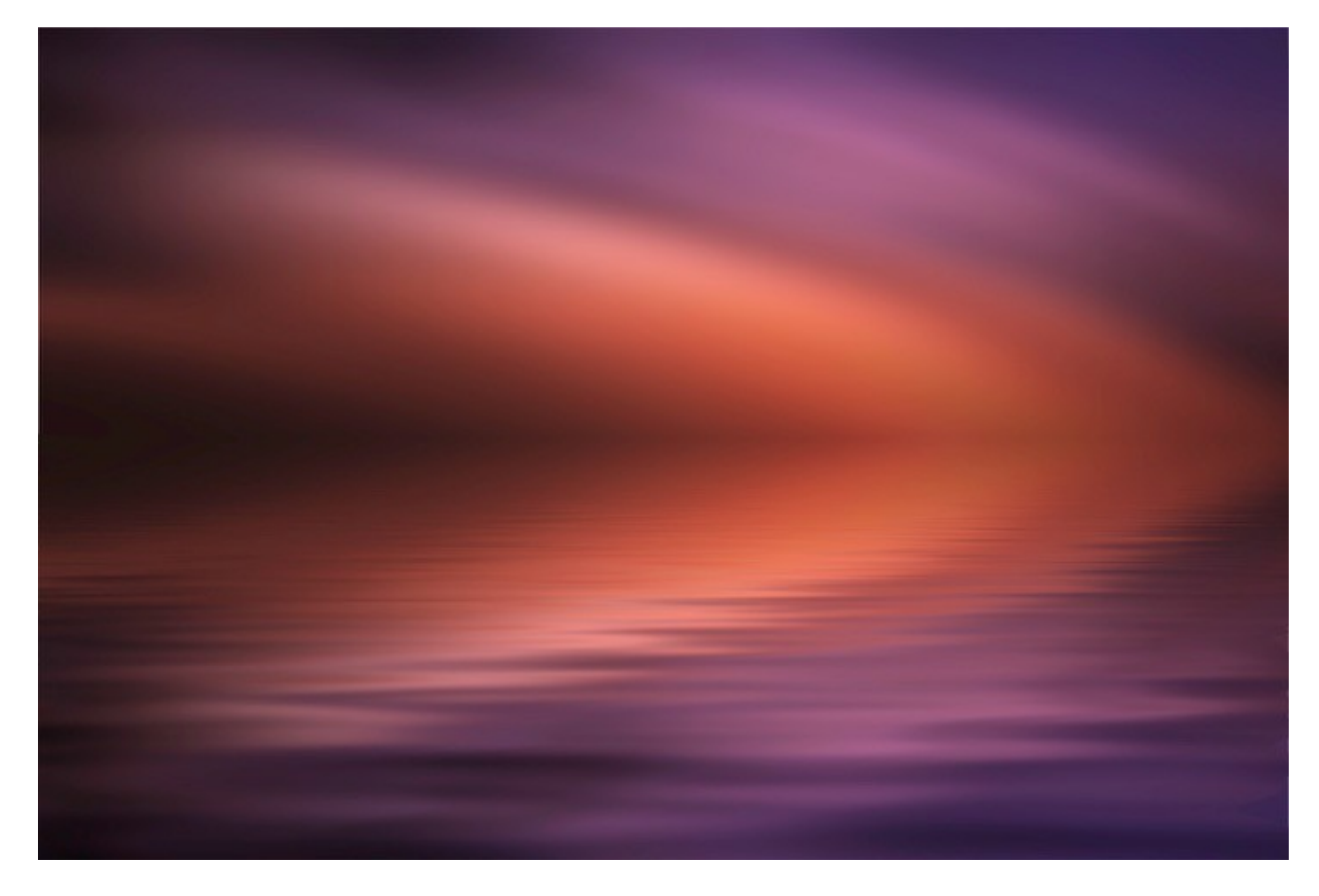

**Step 3** - I selected an old and quite low resolution image with the boat and fisherman. I was after a silhouette effect and this one seemed to work well.

I applied the same setting using the Flood filter to the fisherman to get the reflection of the boat and fisherman in the water. I resized the image to suit the finished image

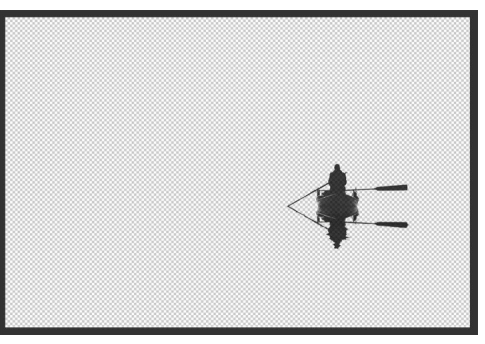

**Step 4 -** Here is a composite of the two images together (not enhanced).

I rather liked the effect so I enhanced it and posted it on www.500px.com.

The image was a great success and achieved many thousands of views and a pulse of 99.4 which placed it in the top 20 highest scoring images at that time.

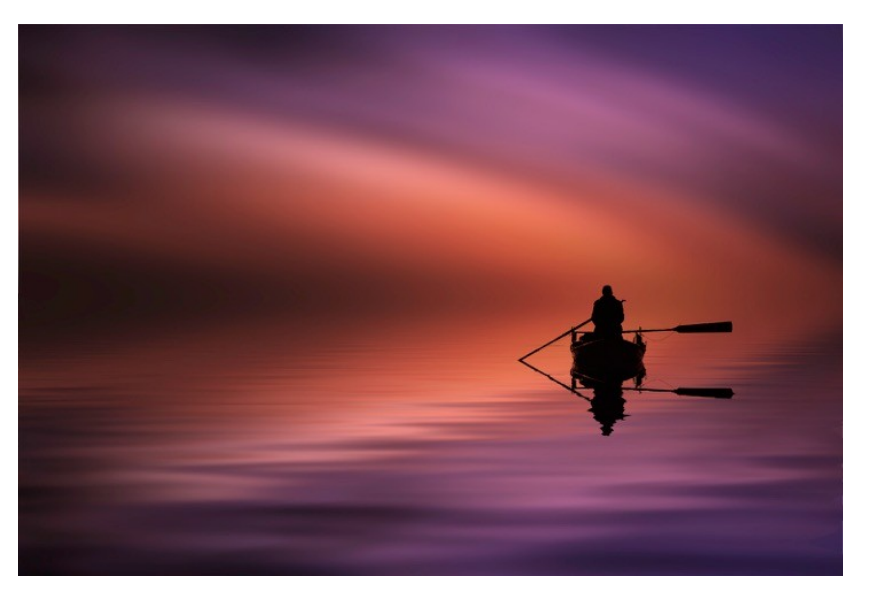

**Step 5** - After taking a critical look at the image I decided more attention should be focused on the fisherman so I added the yellow glow behind him and his boat simulating an early morning sunrise.

I added a slight vignette to focus more attention on the subject. I'm glad I made those changes because I feel the image now has more punch. The old image is still on my 500px page and I've never resubmitted the newer version. Heavens knows if it would have achieved a higher pulse or not.

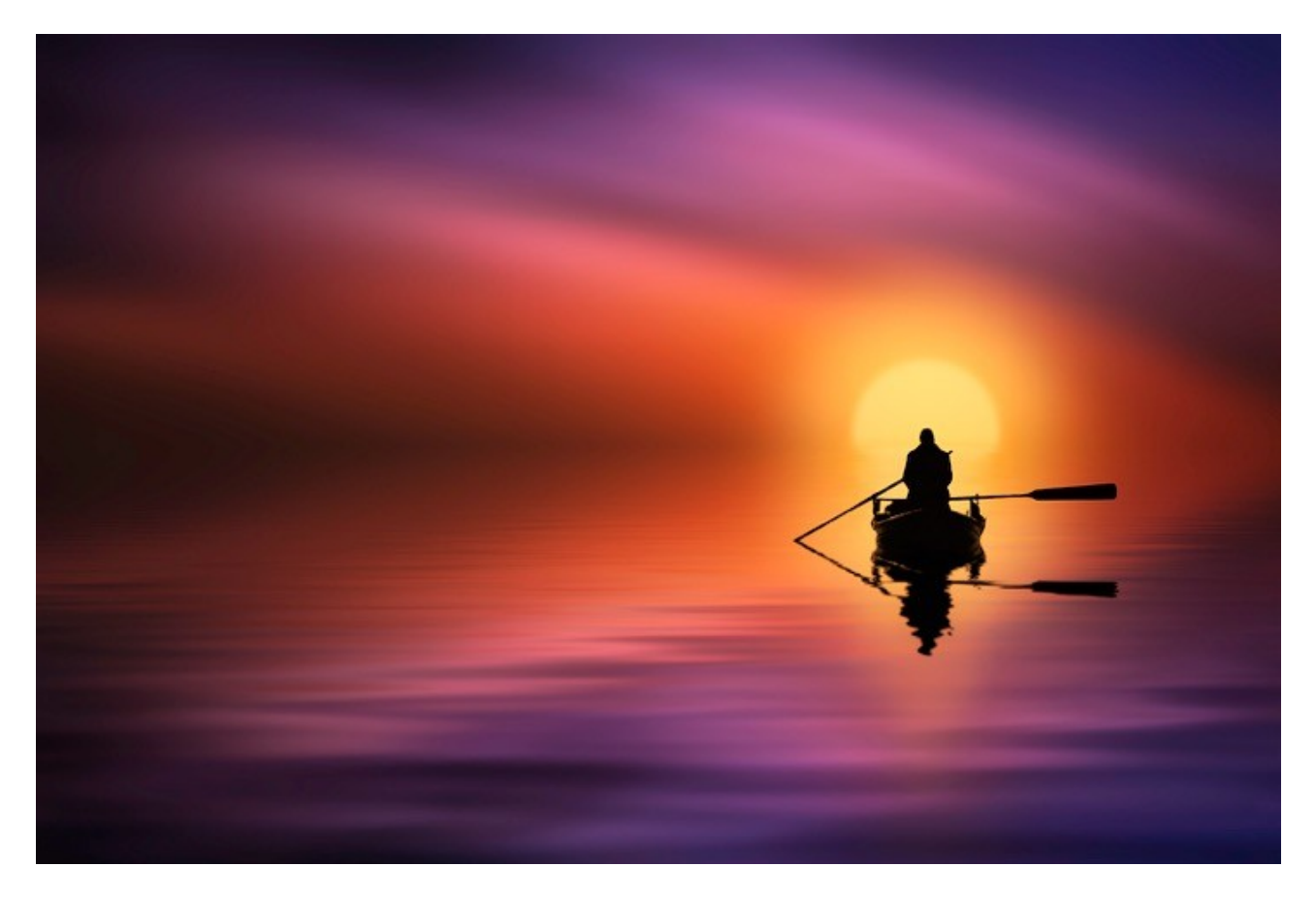

*Editor – I recently created a batch of Master Class Video Tutorials for Photoshop Creative Cloud (PC or Mac) and the creation of the Red and Blue image above was included in that group of videos. View the PDF that was created for those videos* [HERE](http://www.beckhamdigital.com.au/pdf/MasterClass2015.pdf)

**Audio Visual – Copyright Free Music – Eric Matyas –** One of the issues that all AV enthusiasts face is the music copyright issue. Many would like to stay completely on the right side of the law, but it seems almost impossible to do that and still have an interest in AV.

One option is copyright free music and we launched a new album by [Richard Goldsworthy](http://www.beckhamdigital.com.au/store/pc/Royalty-free-Music-c38.htm) last month which takes the the number of albums we have available to eight.

Recently another musician has made his work available to us. Eric Matyas has offered all his music for our AV use free of charge. Having listened to some of Eric's music I can recommend you do the same. And either listen to the tracks he has on offer, and/or download them.

The music is stored in categories so its easy to find music that matches your project. Download the track by right clicking the blue title link and selecting *Save Link AS*

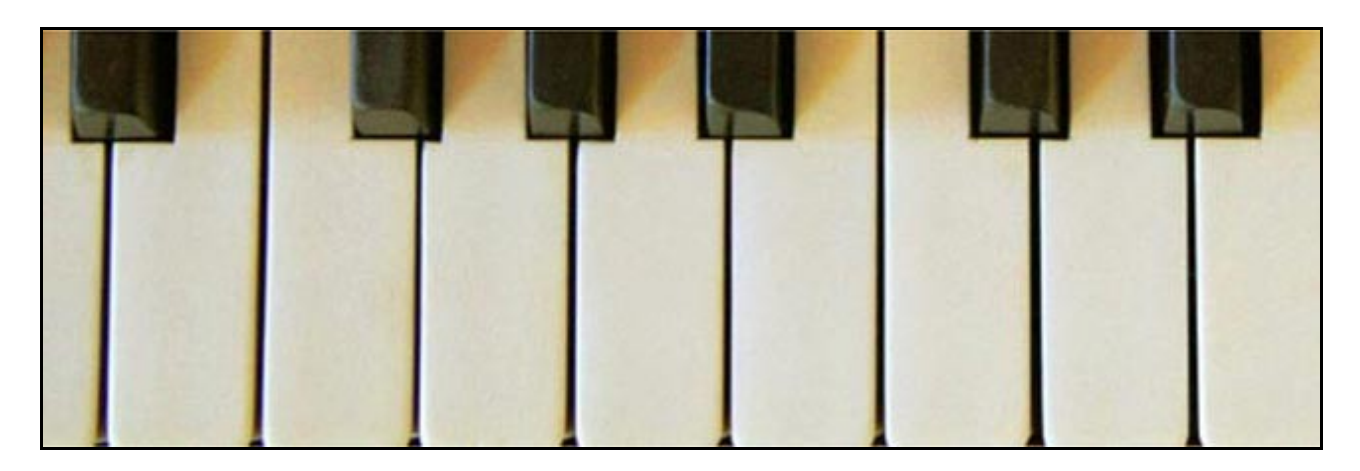

This is a generous offer by Eric who asks that his work be credited on any slide show you make and there is a donation option also available. Remember, musicians put just the same effort into their music as we do our images, If we are going to make use of Eric's music, please consider a donation.

# **[Visit Eric's Web Site Here](http://soundimage.org/events/)**

## **Our Free Bridge Videos**

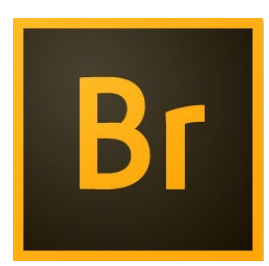

I introduced these last month, but I have left them in the newsletter for this month too. In this Bridge set of tutorials we have around 15 videos running for around 1 hour 40 minutes.

It's a complete set of Bridge related videos, where we cover nearly all the core functions of Bridge. I have had very little feedback on these videos, are they hitting the spot, or missing the mark?

## **[Our Bridge Videos are Here](http://www.mediafire.com/download/2gdfxp5csd9b58q/BridgeCC.zip)**

#### **February Newsletter Video – Topaz Impression Filters**

We can easily find third party filters on line, but none of us can be an expert on them all. There are just too many of them and they offer so many different options too. The example below is one straight from the pre-sets.

I have been using [Topaz Impression filters](https://www.topazlabs.com/impression) on images for an Audio Visual Sequence, but they are not restricted to just AV of course. Filters are all about the final presentation of our images and audio visual is the ultimate presentation method. So, here we could have a match made in heaven.

The problem with third party filters is the cost of them and knowing if we will get good use from them. None of us has the time to be expert in all options, but what we can do here is to demonstrate filters like Topaz Impression to give you a feel for what they offer

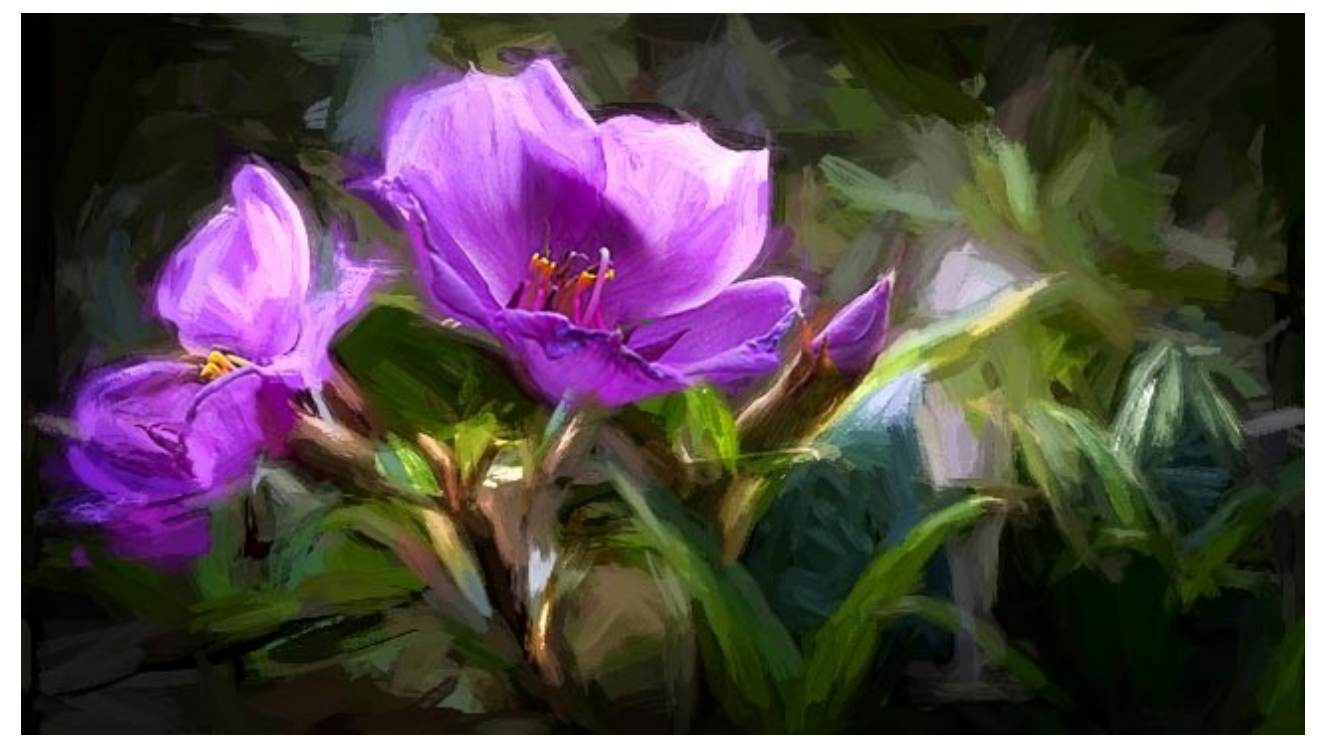

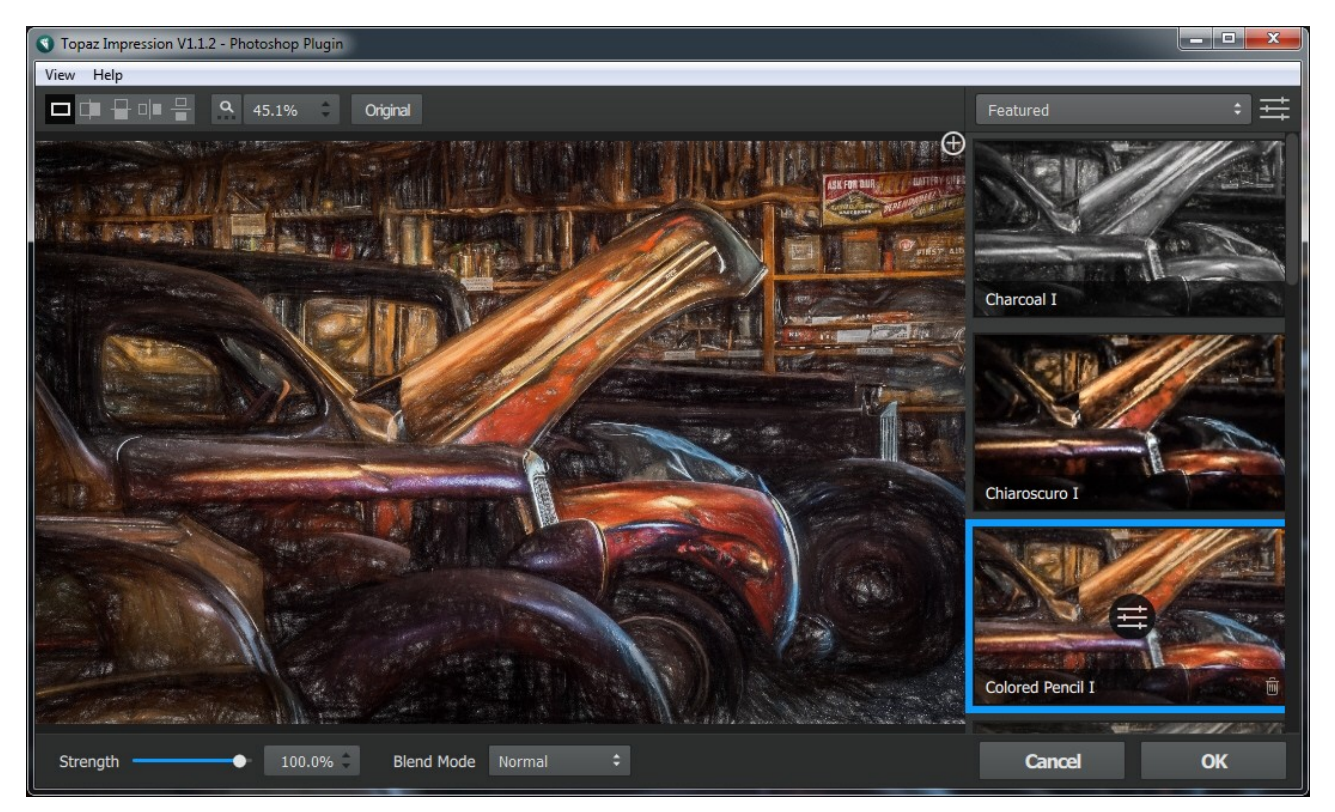

You can get an idea of what they can do and how they work, before you decide to trial them, or purchase them yourselves. So lets take a look at what Topaz Impression filters have to offer. They are very easy to use and there are lots of different effects all located in categories.

 [You can download the Zipped video from HERE](http://www.mediafire.com/download/zu5sfch83e1ehgl/02_Feb_Topaz_Impression.zip)

# **PicturesToExe 9 – The Next Stage of Development**

Regular readers of our newsletter may have missed our regular information regarding our favourite audio visual software. It's been a while since we saw the launch of PicturesToExe 8. but I am aware that the software writers are working hard to bring us some great improvements in PicturesToExe 9.

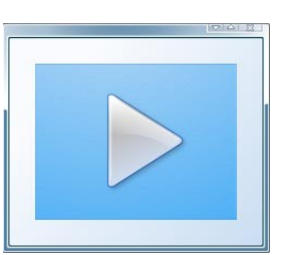

Wnsoft are working on some great improvements to the software for PC, but at the same time, they are writing cross platform codes for both PC and

Mac users. So, in the fullness of time Mac users will also be able to use PicturesToExe to create stunning slide shows.

One area that is being worked on for Version 9 amongst other things is the Objects and Animation screen. So, we look forward to seeing that when a beta version is released soon. While we wait for PTE9 to be released, maybe I can offer a few reminders.

[You can download PicturesToExe as a trial download from here.](http://www.beckhamdigital.com.au/store/pc/PicturesToExe-Trial-Software-for-PC-68p655.htm) 

[You can view our 5, but very short getting started videos about PicturesToExe here](http://www.beckhamforum.co.uk/forum/topic/26-picturestoexe-promo-getting-started/)

[More detailed step by step videos can be found here](http://www.beckhamdigital.com.au/store/pc/PTE-8-c97.htm)

[The PicturesToExe Promo slide show is available here. See what this software can do](http://www.beckhamdigital.com.au/store/pc/PicturesToExe-Promo-71p335.htm)

[An Eye for Detail – A Pdf on the subject of Audio Visual](http://www.beckhamdigital.com.au/pdf/An%20Eye%20for%20detail.pdf)

The wnsoft company also provide a great way for you to post your slide shows. Let other AV enthusiasts see what you have been creating. It's calle[d Slide Show Club a](http://www.slideshowclub.com/files/category/1-slideshows/)nd all you need to do to use the sites is to sign up with a user-name and password, it's completely free. Be patient when uploading your slide shows because our slide show file sizes are quite large and uploads speeds are always much slower than download speeds. Below is a small sample of the slide show club screen.

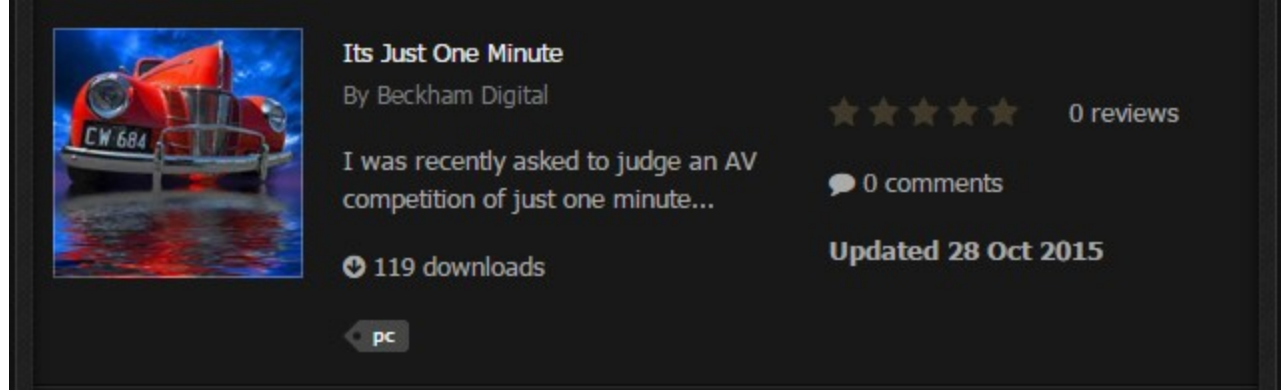

See a variety of slide shows from a number of people from all over the world. You can post PC and Mac versions and say something about your slide show as an introduction. A great free service for PicturesToExe users to display their work. [Slide Show Club](http://www.slideshowclub.com/files/category/1-slideshows/)

#### **Upgrading PicturesToExe**

For those wishing to upgrade to the latest version of PicturesToExe, you will find that available [HERE.](http://www.wnsoft.com/picturestoexe/buy/) Make sure you check the correct version you are upgrading from. The Help > About PicturesToExe will tell you the version you currently have.

Have your original product key ready before you purchase, because it will be required.

# **Quick Links**

**[Photoshop for Photographers videos](http://www.beckhamdigital.com.au/store/pc/PS-for-Photographers-2016-c133.htm)**

**[Adobe Bridge – Our Free Video Tutorials](http://www.beckhamdigital.com.au/store/pc/Photoshop-for-Photographers-Bridge-Download-133p683.htm)**

**[Photoshop CC – Layers](http://www.beckhamdigital.com.au/store/pc/Photoshop-for-Photographers-Understanding-Layers-Download-133p680.htm)**

**[Photoshop CC Selections](http://www.beckhamdigital.com.au/store/pc/Photoshop-for-Photographers-Effective-Selections-Download-133p681.htm)**

**[Photoshop CC Presentation](http://www.beckhamdigital.com.au/store/pc/Photoshop-for-Photographers-Presentation-Download-133p682.htm)**

**[How to Win](http://www.beckhamdigital.com.au/store/pc/How-to-Win-Download-133p645.htm)**

**[Photoshop Masterclass Videos](http://www.beckhamdigital.com.au/store/pc/Masterclass-downloads-c109.htm)**

**[Lightroom CC Videos](http://www.beckhamdigital.com.au/store/pc/Lightroom-c120.htm)**

**[PicturesToExe – Free Trial](http://www.beckhamdigital.com.au/store/pc/PicturesToExe-Trial-Software-for-PC-68p655.htm)**

**[PicturesToExe Video tutorials](http://www.beckhamdigital.com.au/store/pc/PTE-Tutorials-c36.htm)**

**[Slide Shows to Download for PC and Mac](http://www.beckhamdigital.com.au/store/pc/Slide-Shows-c70.htm)**

# **[Our Photographic Forum – Come and join us](http://www.beckhamforum.co.uk/forum/index.php)**

## **[Camera Craft – Learn to use your camera](http://www.beckhamdigital.com.au/store/pc/Camera-Craft-c67.htm)**

# **[Infra-Red Photography](http://www.beckhamdigital.com.au/store/pc/Infra-Red-Photography-c113.htm)**

#### **[Good Housekeeping on your computer](http://www.beckhamdigital.com.au/store/pc/Good-Housekeeping-c91.htm)**

Remember, we can be [contacted via email](mailto:cb@beckhamdigital.com.au) with any queries you have, or you can phone us for a chat. We will guide you fairly and honestly and never sell you anything we do not think you need. Check out our number on our [CONTACTS](http://www.beckhamdigital.com.au/store/pc/Contact-E-mail-Phone-d10.htm) page.